# *Product Manual*

**取扱説明書**

**2020 年 03 月作成**

# WORK

# **LS-NODE ver0.19**

**LS-NODE 1**

**LS-NODE 2**

**LS-NODE 4**

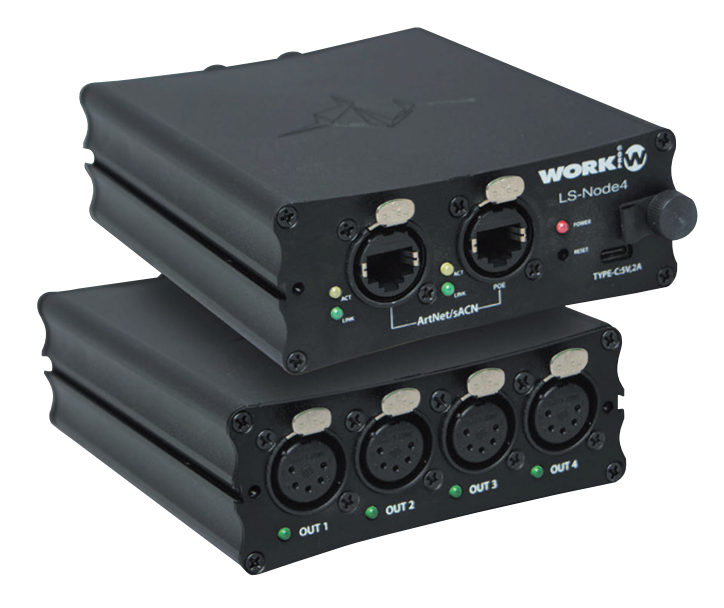

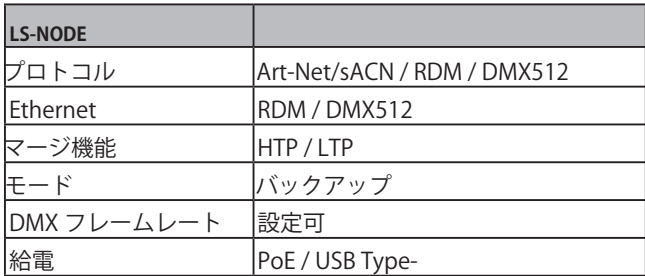

#### **IDE** corporation

この取扱説明書は、IDE コーポーレーション有限会社が制作しています。 発売元:IDE コーポレーション有限会社 〒 556-0003 大阪市浪速区恵美須西 1-1-4 TEL 06-6630-3990

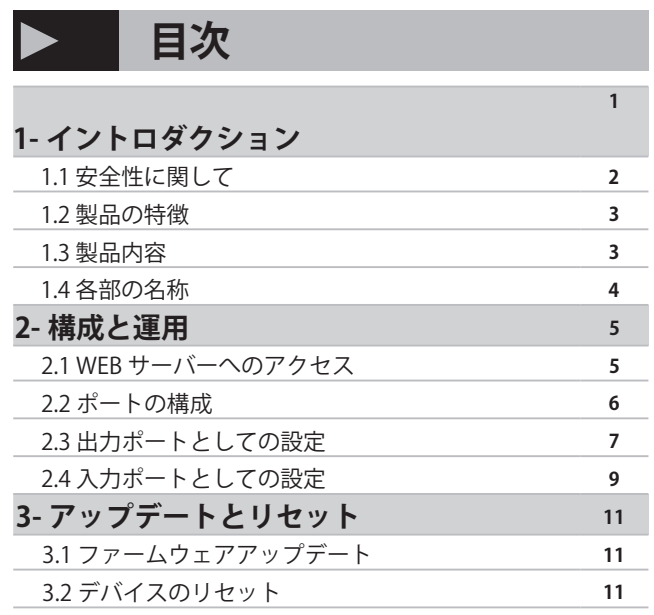

#### **寸法図**

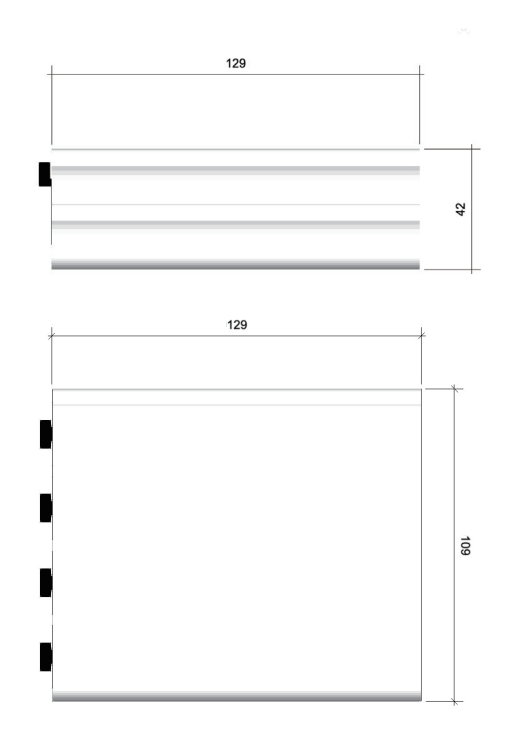

本製品の性能を十分に発揮させ、末永くお使い頂くために、ご使用になる前 にこの取扱説明書を必ずお読み頂き、大切に保管して下さい。製品の仕様は 予告なく変更することがございます。製品のサポート・修理はご購入の販売店 にご相談ください。

#### *Work Pro / LS-NODE*

1. イントロダクション 1.1 安全性に関する情報

#### **1.1 安全上のご注意 ご使用の前に、かならずよくお読みください。**

ここに記載の注意事項は、製品を安全に正しくご使用いただくためのもので、お客様や他の方々への危害や財産への損害を未然に ふせぐためのものです。かならず遵守してください。この取扱説明書は、使用者がいつでも見ることができる場所に保管してくだ さい。

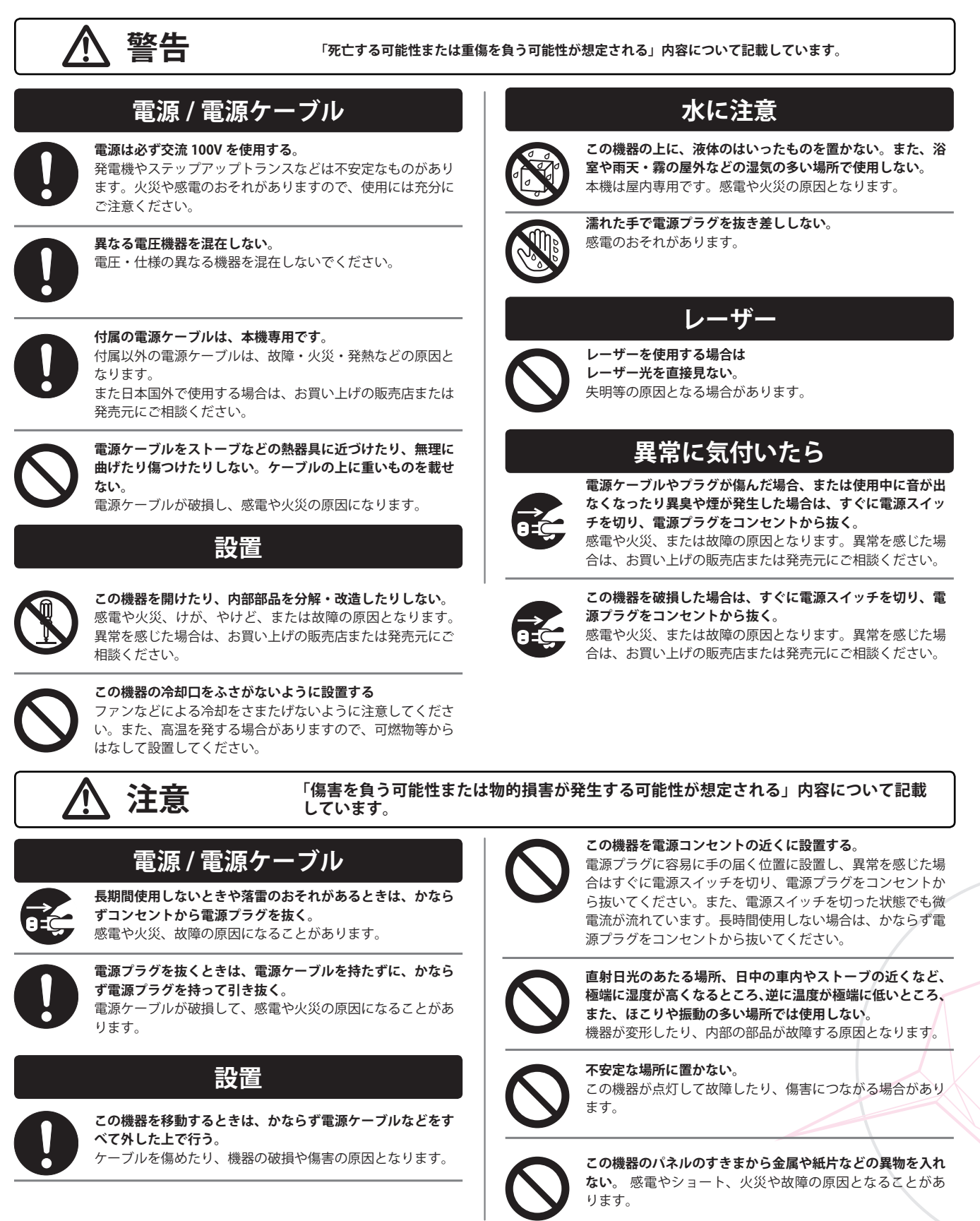

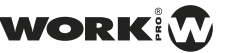

### **1. イントロダクション**

### **1.2 製品の特徴**

LS-Node シリーズは、業界標準の ArtNet および sACN をサポートする WORK PRO の新しい RDM / DMX ス ト リ ー ミ ン グ 製 品 で す。LS-Node1、LS-Node2、 LS-Node4 の 3 モデルご用意しております。各モデルの 数字末尾の数だけ DMX ユニバースをご利用頂けま す。

これらの LS-Node 製品は、LS-Core 製品 と同じサイ ズで設計されており、オプションの LS-AR19 にてラッ クマウントが可能です。USB-C コネクタまたは PoE を介して電源供給が可能です。1U 最大 12 ユニバー ス。すべての LS-Node 製品には 2 ポートの統合イー サネットスイッチが付属します。

LS-Node は LightShark コンソールと完全に互換性が あります。DMX フレームレートの変更 (15 から 40 フレーム / 秒)、各 RDM / DMX ポートは自由に ルー ティングが可能です。ArtNet / RDM との互換性によ り、LS-Node は、照明コンソール (LighitnShark) か らリモートデバイスの設定、状態監視、管 理を可能 にします。

#### **使用モード**

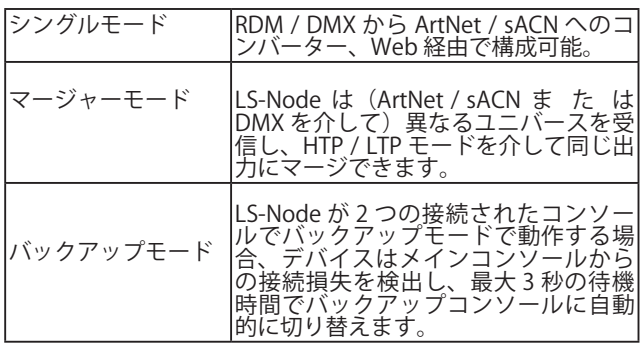

注このマニュアルの作成に使用されたファームウェアバージョ ンは v.0.19 です。

#### **1.3 製品内容**

1.3 ボックスの内容

次のアイテムがボックスに含まれています。

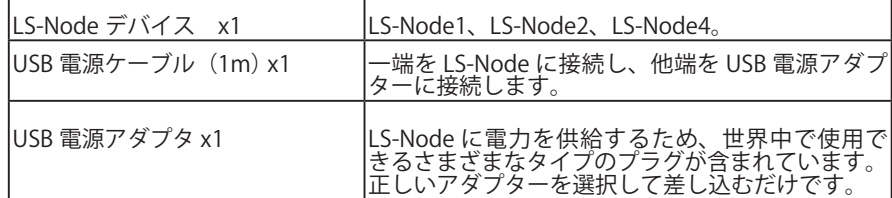

### **1.4 各部の名称**

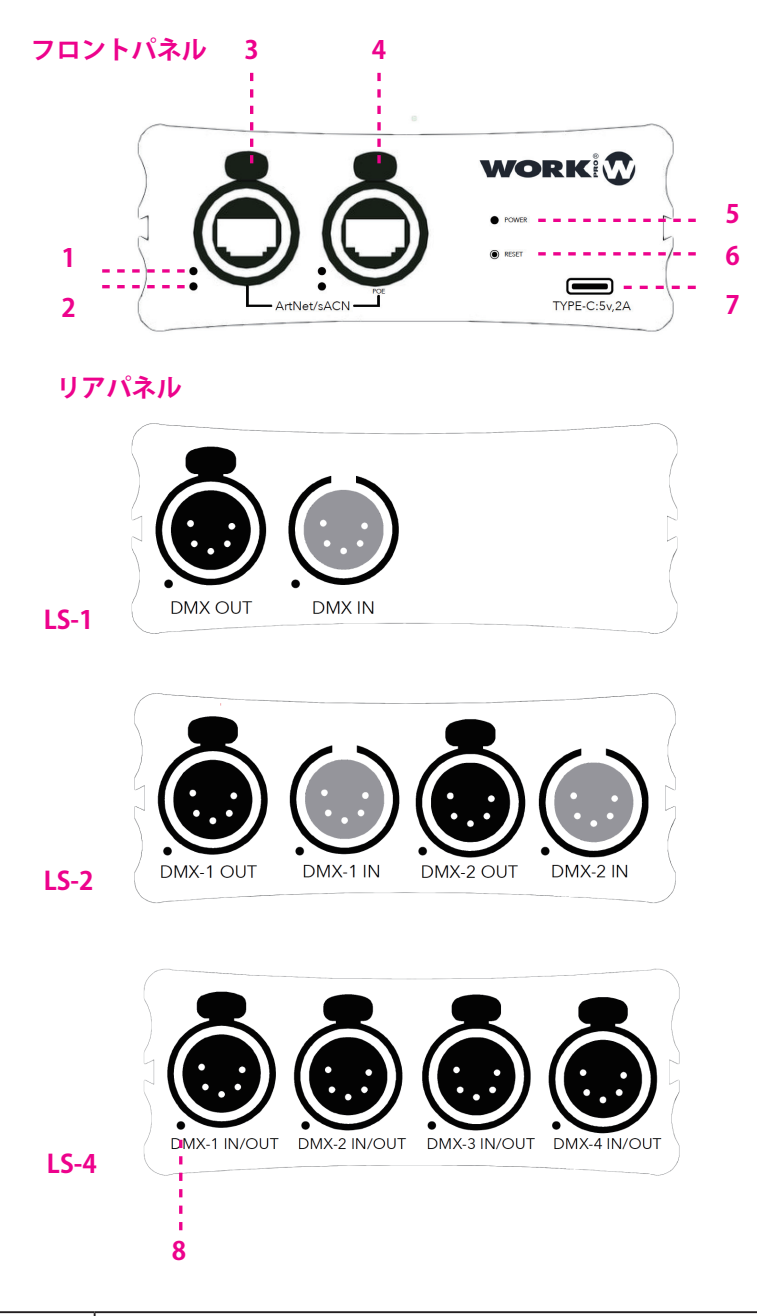

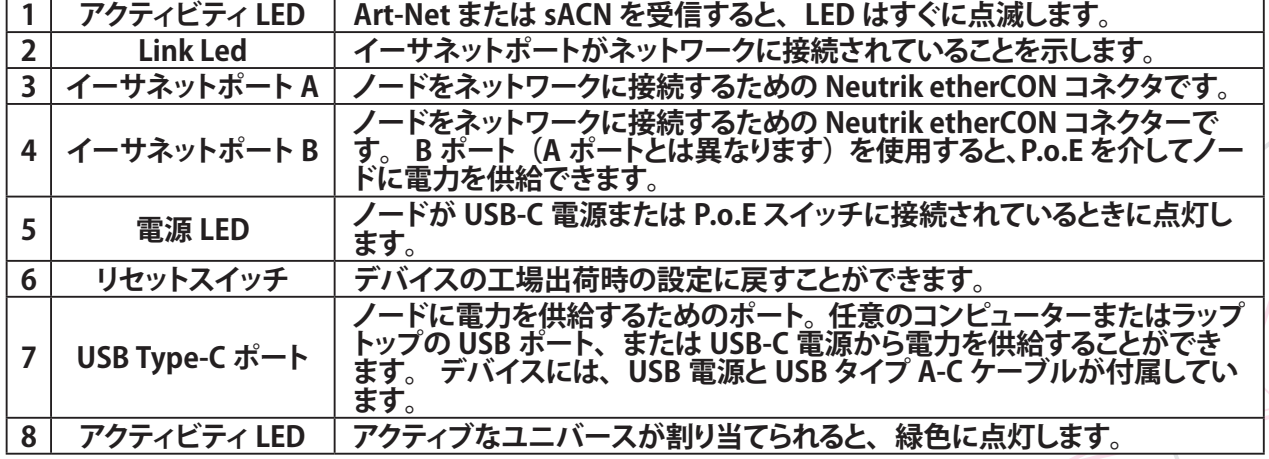

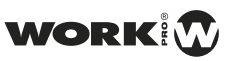

# **2. 構成と運用**

# **2.1 WEB サーバーへのアクセス**

LS-Node デバイスは、WebServer を介して構成されます。 ア クセスするには、LS-Node デバイスを LAN に接続し、ラップ トップ、タブレット、またはスマートフォンから ... **IP アドレス 2.0.0.1** にアクセスします

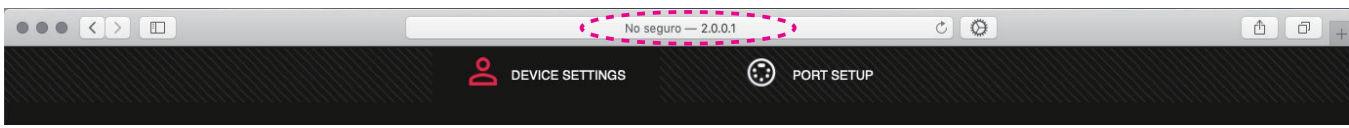

**注** 接続するコンピューターまたはタブレットは、ノードと

同じサブネットにある必要があります。

**注** Safari、FireFox、または Chrome Web ブラウザーの使用 をお勧めします。

**注** iOS9 で必要な最低限のソフトウェアバージョンである iOS デバイスを使用する場合は、インターネット経由で LS-Node デバイスを構成できます。ルーターのポート 80 をデバ イスの IP アドレスにリダイレクトするだけです。

**[Device Setting]** ウィンドウから、デバイスの IP アドレス

と名前を調整できます。

**[PORT SETUP]** ウィンドウから、LS-Node デバイスの各ポー トを構成できます。

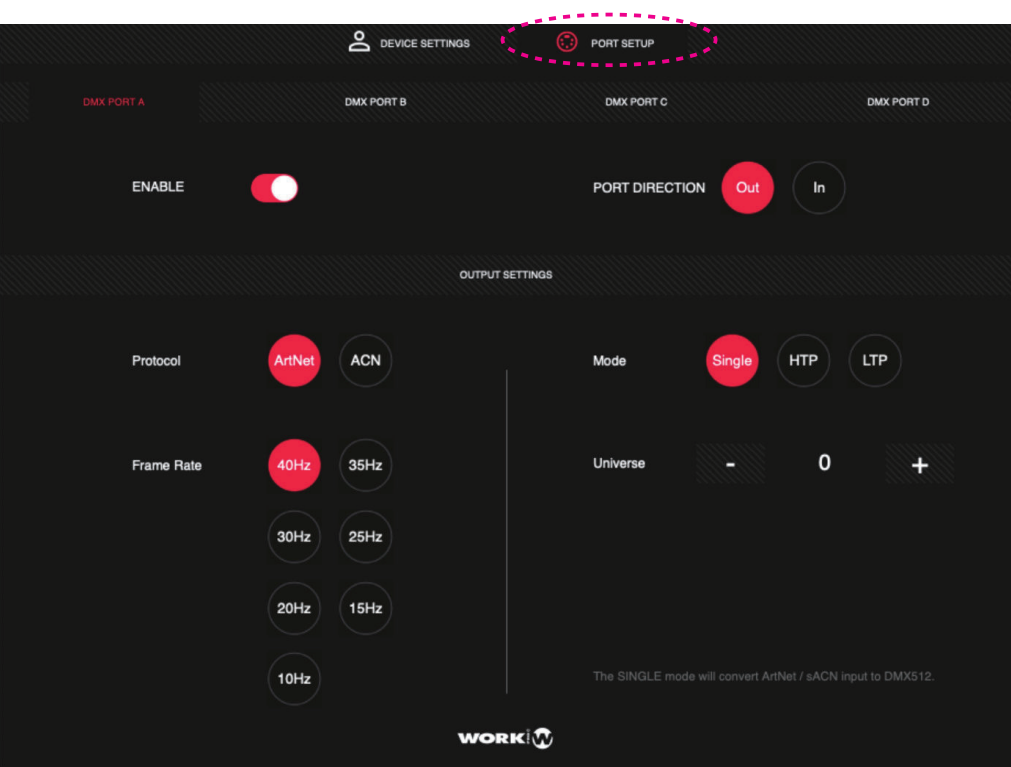

# **2.2 ポートの構成**

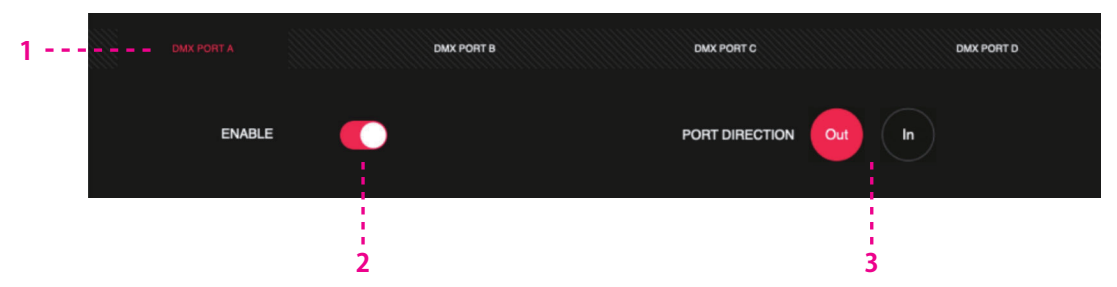

PORT SETUP ウィンドウを選択して、LS-Node デバイスの各ポートを構成します

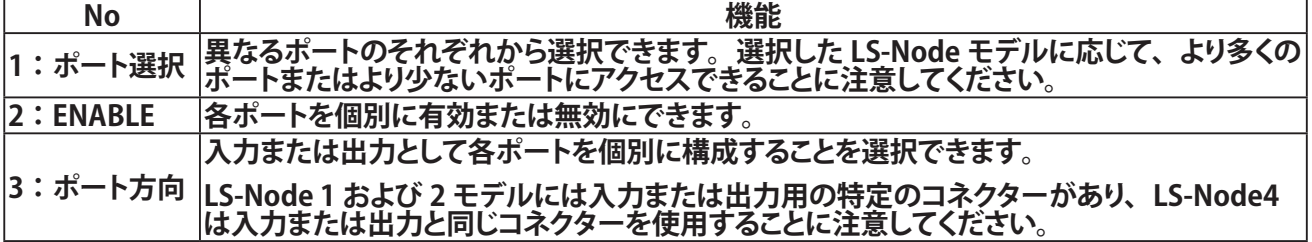

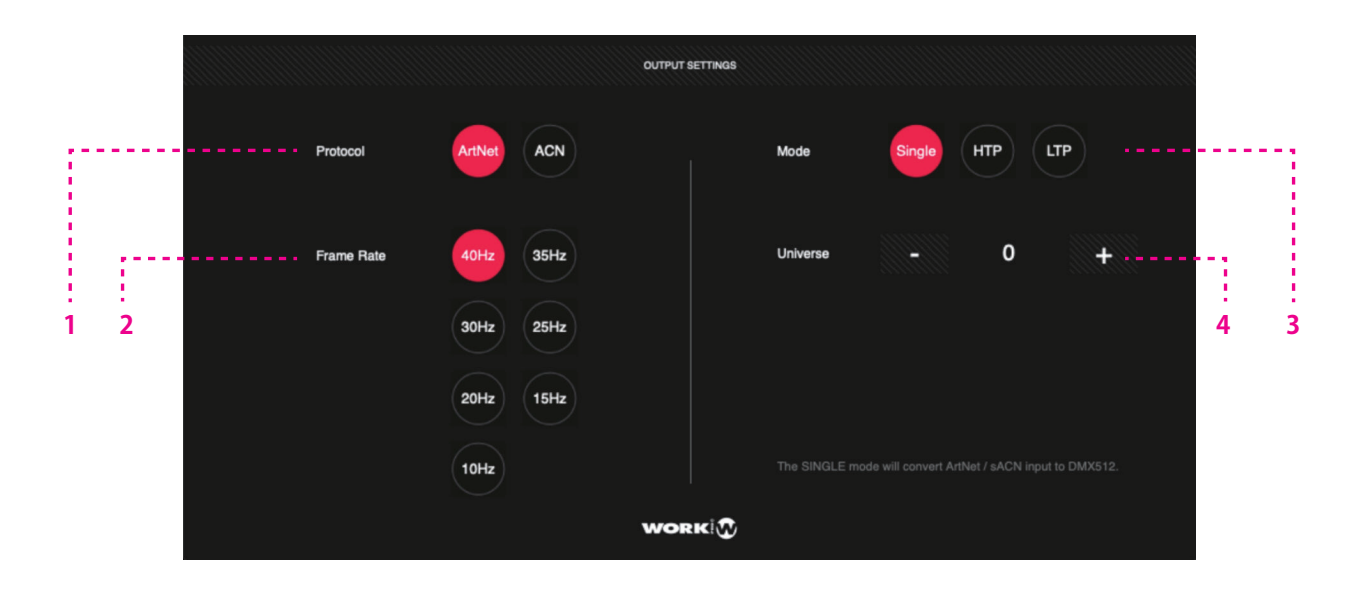

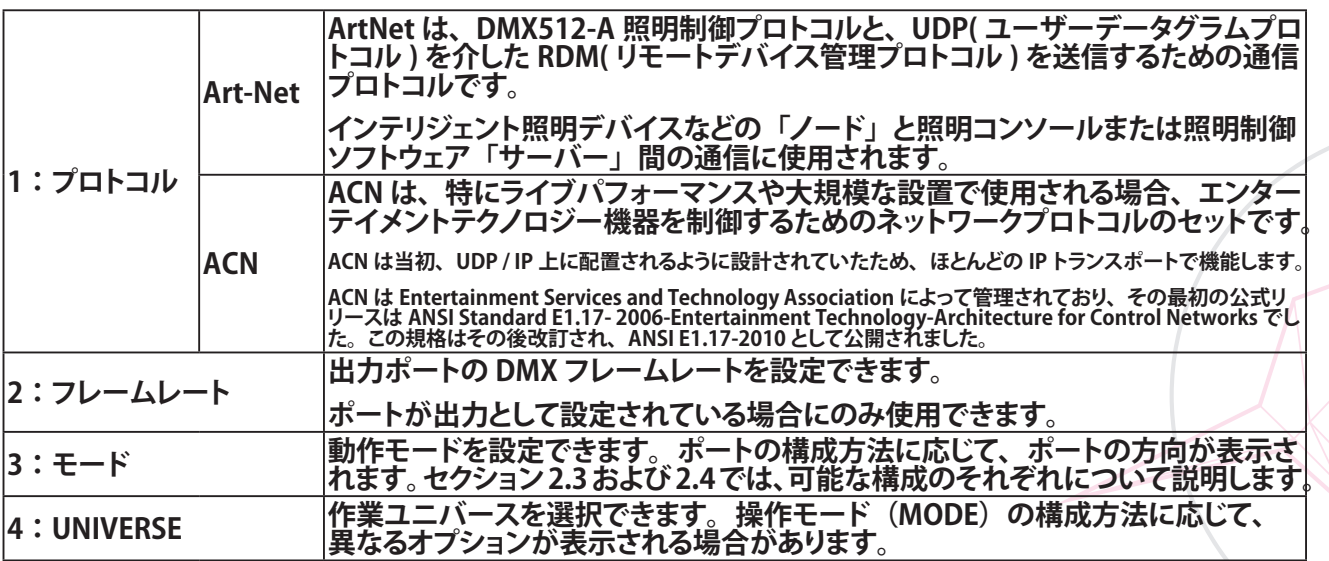

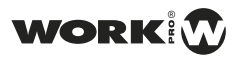

### **2.3 出力としてポートを設定する**

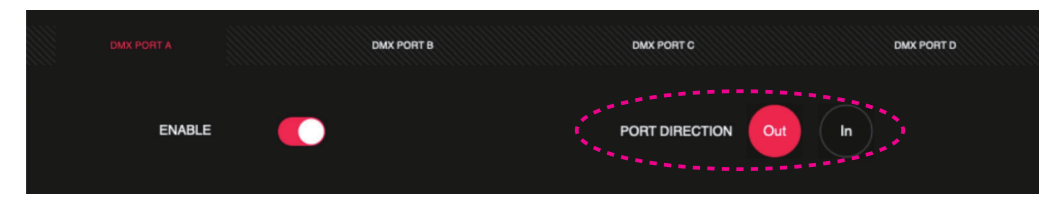

PORT SETUP ウィンドウから、構成するポートを選択し、「PORT DIRECTION」を「OUT」に設定します。

ポートを出力として設定することにより、LS-Node はネットワークポートで受信した ArtNet また は ACN 情報を XLR-5 出力ボートを介して DMX に変換します。 出力モード(MODE)を SINGLE ま たは MERGER として構成できます。

#### **シングルモード**

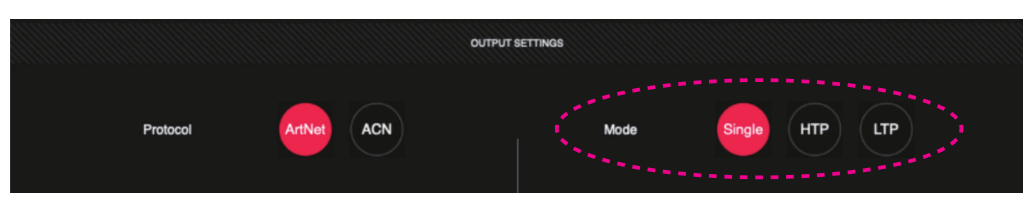

このモードでは、LS-Node は単純なノードとして機能し、ArtNet / ACN 入力を DMX に変換します。

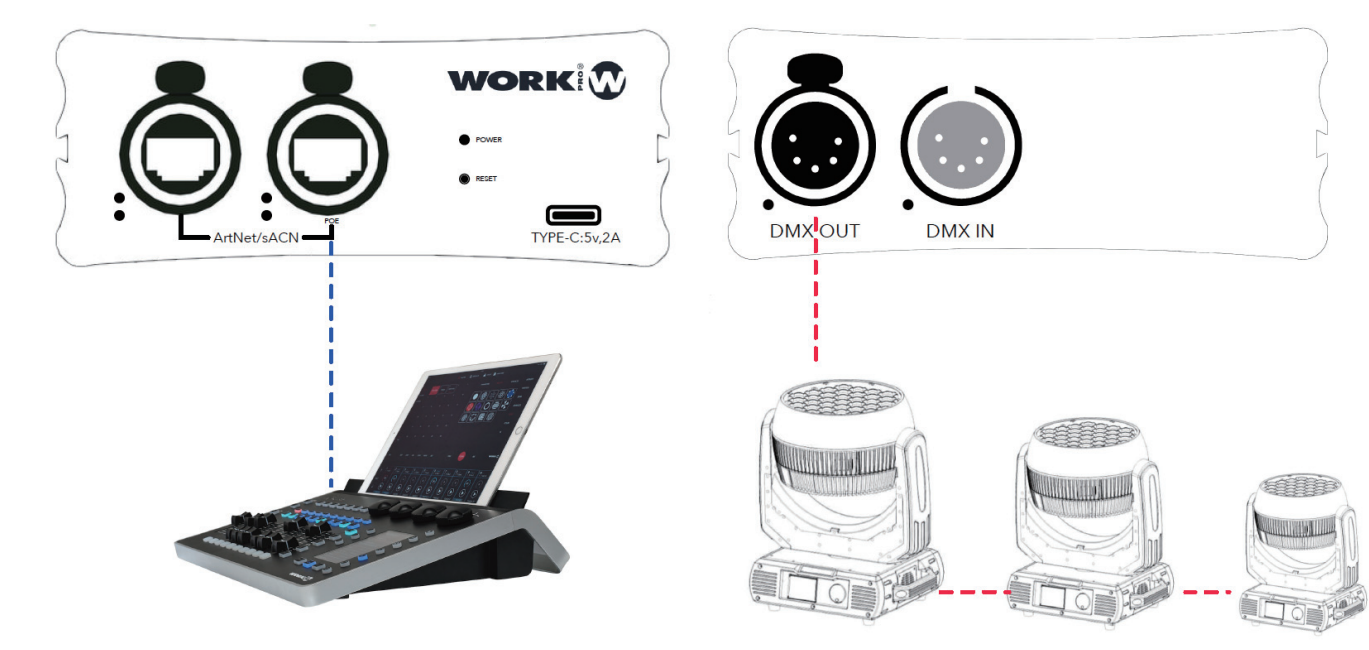

#### **Merger モード**

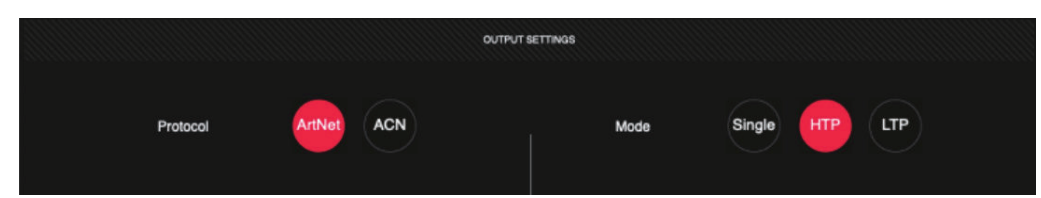

LS-Node

このモードでは、2 ユニバースの ArtNet / ACN 入力が混合され、DMX に変換されます。 いつ 2つのユニバースをマージすると、タイプ (HTP または LTP) を選択できます。

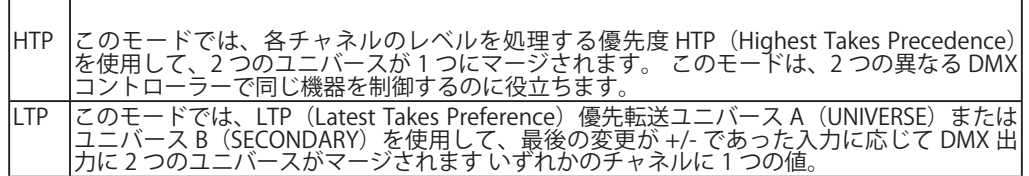

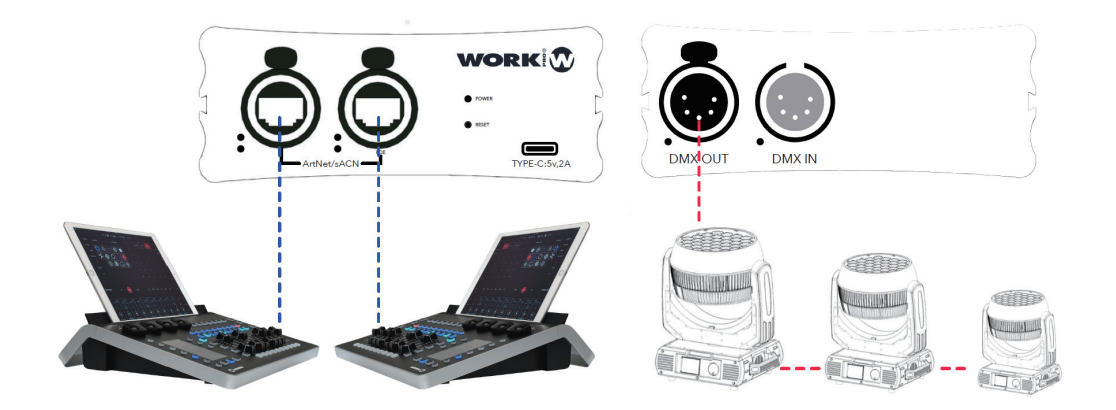

LS-Node は、ArtNet または ACN を介して、ユニバース A(UNIVERSE)とユニバース B(SECONDARY) の合併を 3 番目のユニバースに転送することもできます。

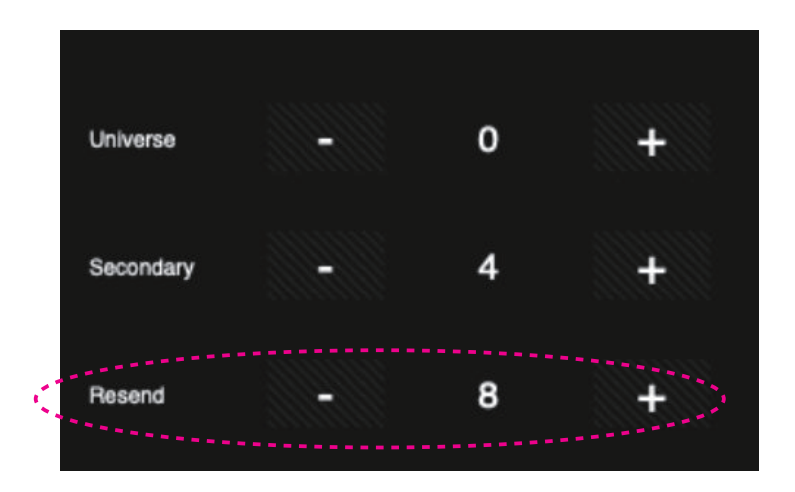

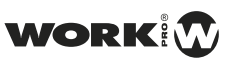

### **2.4 入力としてポートを設定する**

PORT SETUP ウィンドウから、設定するポートを選択し、「PORT DIRECTION」プロパティを「IN」 に設定します。

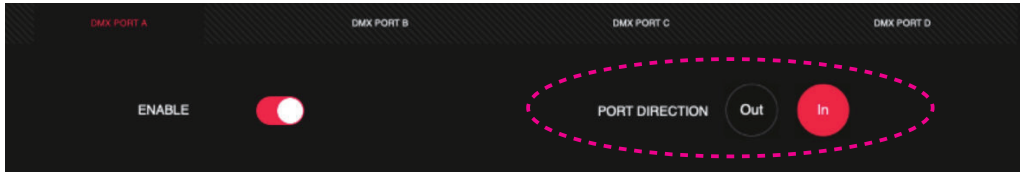

ポートを入力として構成することにより、LS-Node は XLR-5 入力ポートで受信した DMX 情報をイー サネットポート経由で Art-Net または ACN に変換します。 出力モード(MODE)を NORMAL また は BACKUP として構成することができます。

**ノーマルモード**

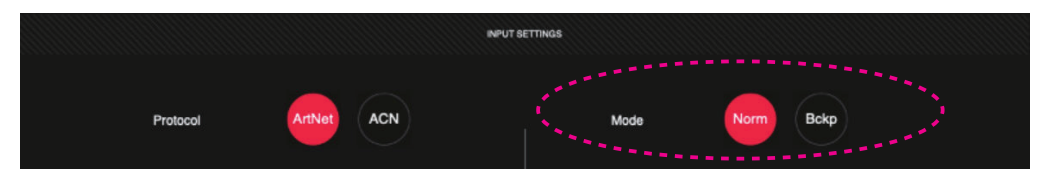

このモードでは、LS-Node は単純なノードとして機能し、ArtNet / ACN 入力を DMX に変換します。

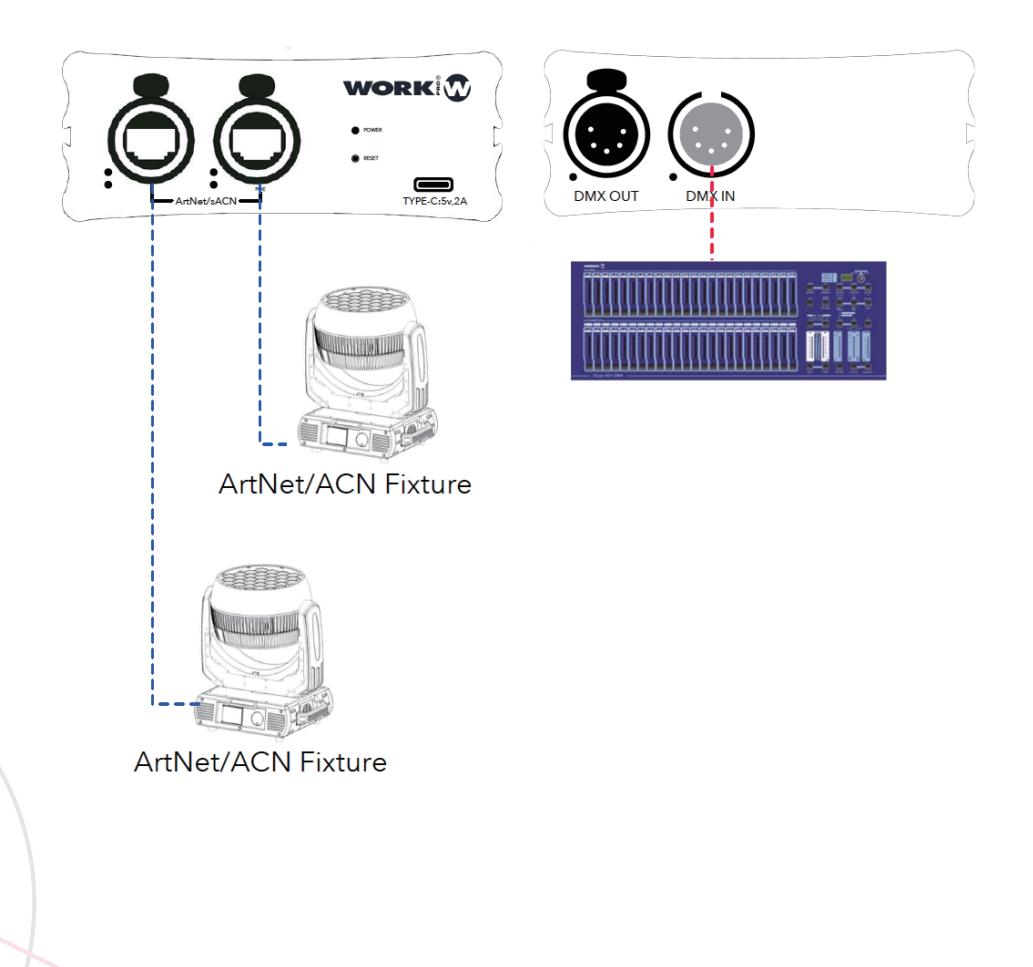

#### **バックアップモード**

このモードでは、LS-Node を使用して、DMX 入力ポートの 2 つのコンソールを接続し、ArtNet ま たは ACN を介していずれかのコンソールから信号を送信できます。 DMX 入力の 1 つからの信号 が失われると、LS-Node は自動的に(3 秒後に)2 番目の DMX 入力ボートに切り替わります。 信号が返されると、LS-Node は最初の DMX フレームが受信されるとすぐに再び自動的に切り替わ ります。

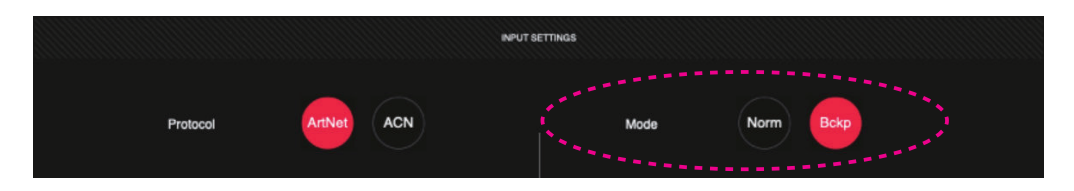

UNIVERSE を使用して、XLR-5 ポートで受信した DMX 信号が送信される ArtNet / ACN ユニバース を定義できます。

SECONDARY を使用して、ポートの入力信号が失われた場合に切り替えるポートを定義できます。

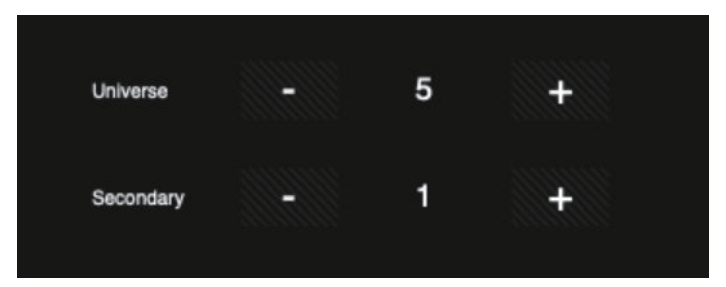

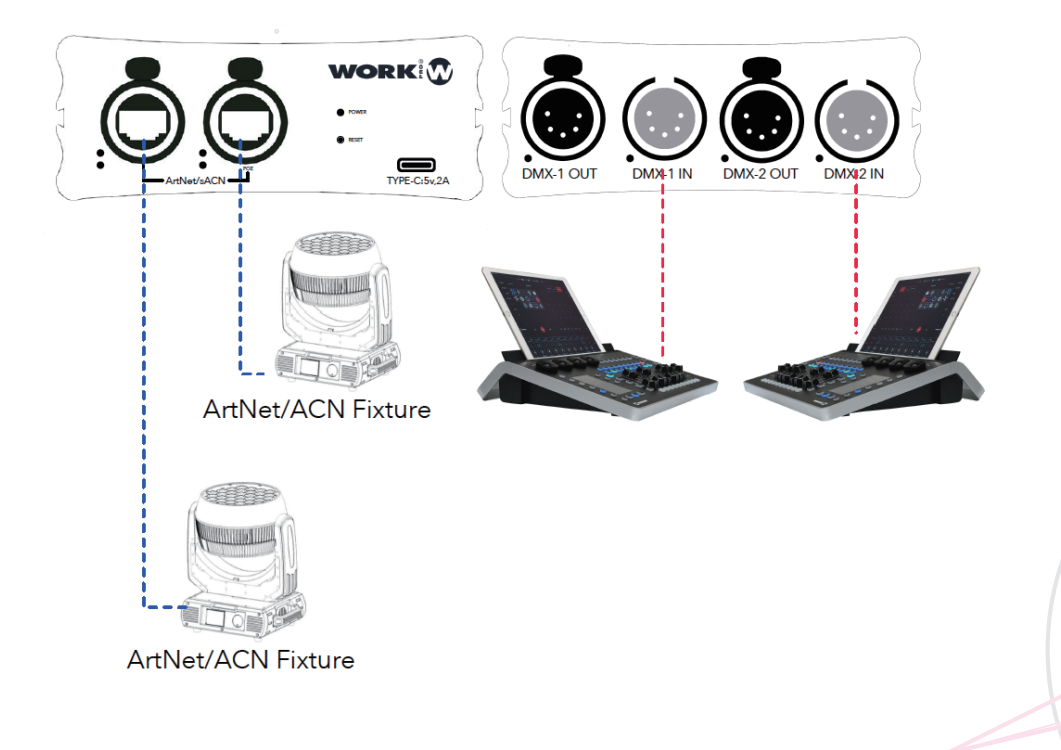

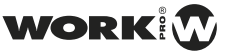

## **3. アップデートとリセット**

# **3.1 ファームウェアのアップデート**

LS-Node デバイスは、次のアドレスに接続することにより、Web サーバーを介したファームウェアの更新を許可します。 http://2.0.0.1/uploadfile.html

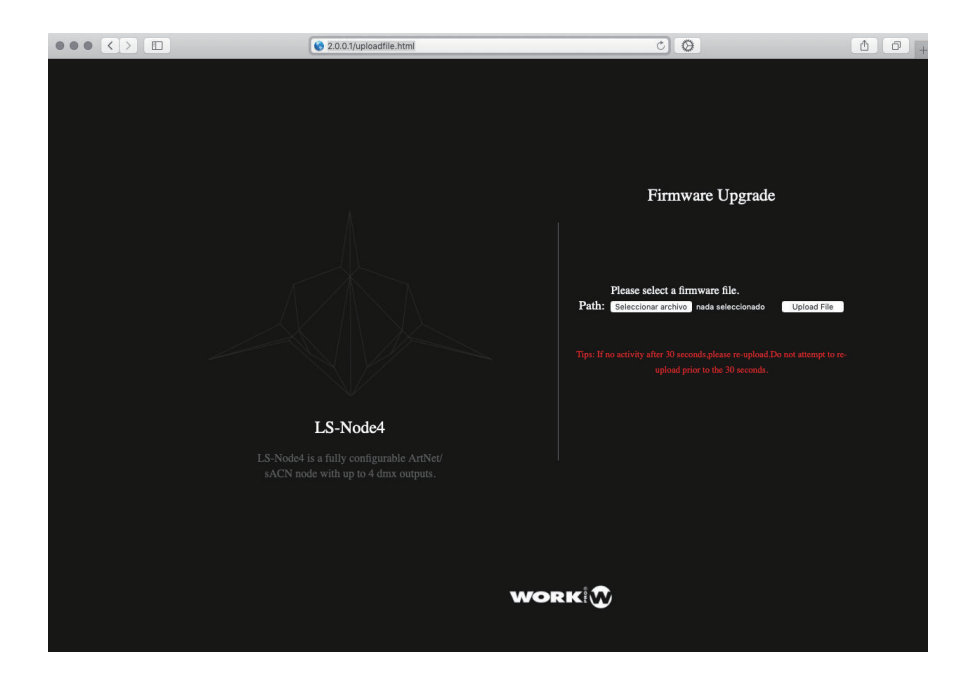

最新のファームウェアアップデートは、WorkPro Web サイトにあります。 それをダウンロードして「ファ イルを選択」ボタンをクリックしてください。ダウンロードしたファームウェアを選択するファイルブ ラウザが表示されます。 次に、「ファイルのアップロード」ボタンを押します。

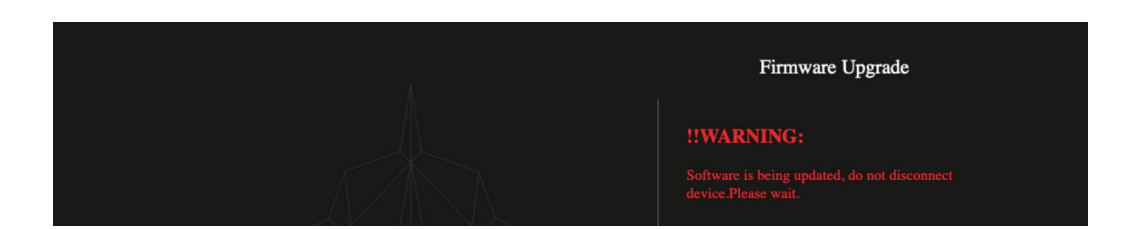

デバイスが更新されて再起動されるまで、30 秒待つ必要があります。 このプロセス中にデバイスの電 源を切ったり、切断したりしないでください。 更新が完了すると、確認メッセージが表示されます。

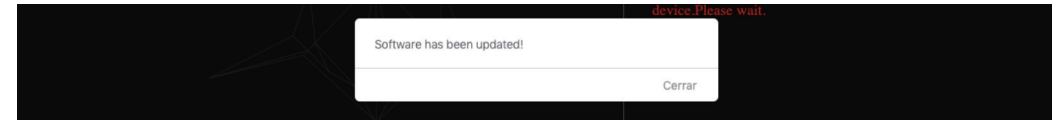

## **3.2 デバイスのリセット**

LS-Node を元の工場出荷時の状態に復元することができます。 1-LS-Node を接続します 2- リセットボタンを 5 秒間押し続ける 3- ボタンを離します。 デバイスはデフォルト値を ロードして再起動します。

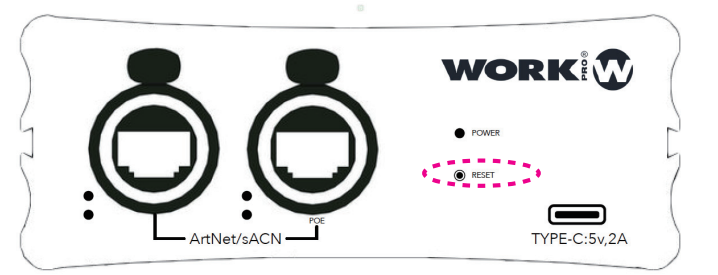

ポリシー この装置は、EMC 指令 2004/108 / EC および LVD 2006/95 / EC に準拠しています。 この製品は、次の安全基準によって承認されています : EN 60950  $\sim$  1 : 2006 + A11  $: 2009 + A1$  $: 2010 + A12$  $: 2011 + A2$ :2013 および EMC 規格 EN55022 :2010 EN61000-3-3 :2013 EN55020 :2007+ A11 EN61000-4-2 : 2009 EN61000-4-3 : 2006 + A1 + A2 注意:このデバイスに加えられた変更または変更は、Equipson SA によって明示的に承認されない限り、このデバイスの使用 許可を無効にします。 注:この装置はテスト済みであり、FCC 規則のパート 15 に基 づくクラス B デジタルデバイスの制限に準拠していることが 確認されています。 詳細については、Equipson SA、AV El Salernº14、Silla、バレ ンシア、スペインにお問い合わせください。 電子メール:support@equipson.es

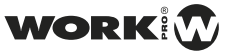